# Yealink

# **Inbetriebnahme Yealink an Ringcentral X der Telekom**

BE

160 yr I

**J847** 

31.03.2022

**ERLEBEN. WAS VERBINDET** 

**CH** 

RingCentral®

#### **Folgende Schritte sind erforderlich**

- **1. MAC Adresse vom Telefon im Ringcentral Portal eintragen bzw. einem Nutzer zuordnen**
- **2. Telefon mit Strom und/oder LAN versorgen**
- **3. Provisionierungslink eintragen (drei Möglichkeiten, siehe Seite 3-5)**
	- 1. Über Telefondisplay Menü->Erweitert->Autoprovisionierung (Password: admin)
	- 2. Über Webgui mit IP-Adresse des Telefons (User: admin/ Password: admin)
	- 3. Über DHCP Option 66 z.B. im Router
- **4. Gerät startet mehrfach neu macht Firmwareupdate und ist mit dem Ringcentral Account provisioniert**
- **5. Admin Passwort bitte im Anschluss ändern**

**Aktuell nur für T54W, T57W möglich, später auch für T53.**

#### **1.Provisionierungslink über Telefon Display**

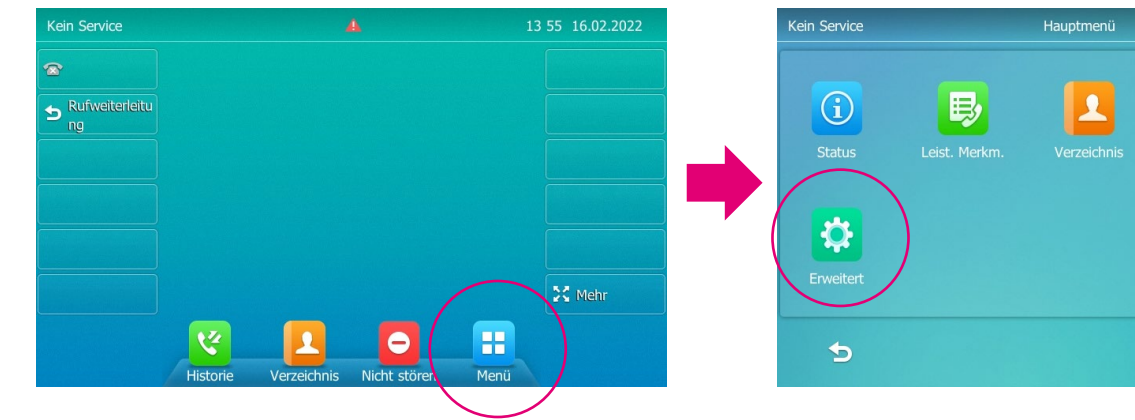

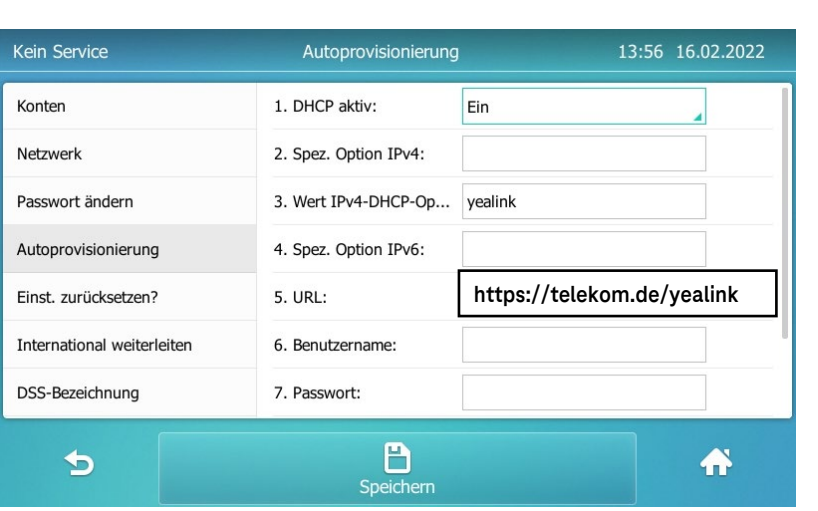

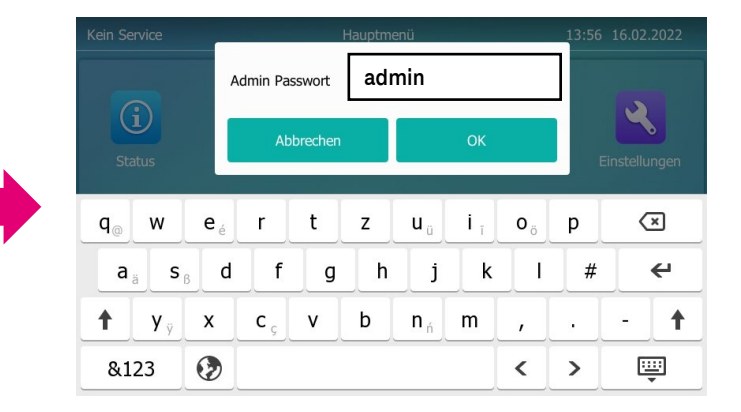

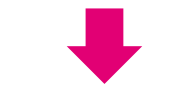

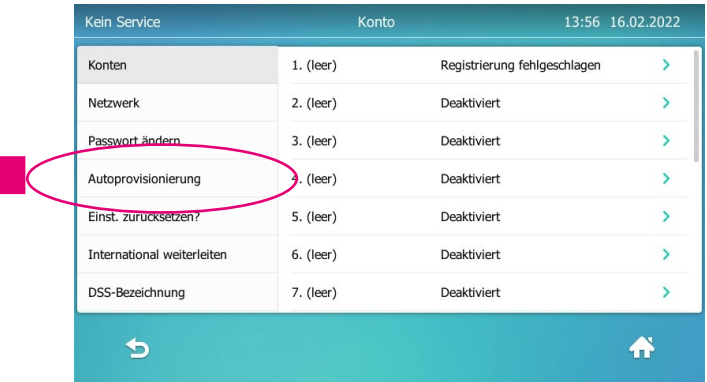

13:56 16.02.2022

V

 $\mathbf{R}$ 

 $\bullet$ 

## **2.Provisionierung über Webgui**

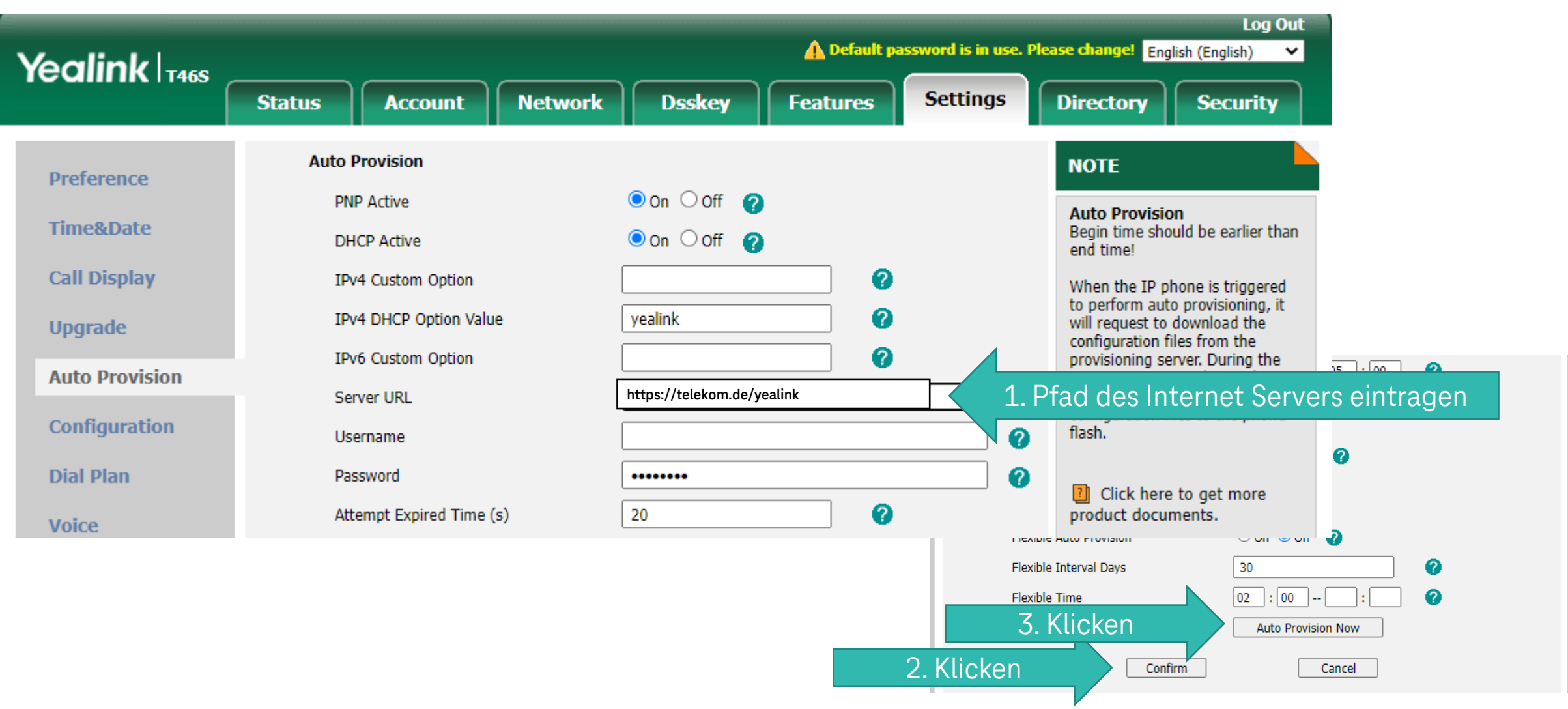

### **3. Provisionierung über DHCP Server**

#### Konfiguration am Beispiel von Lancom

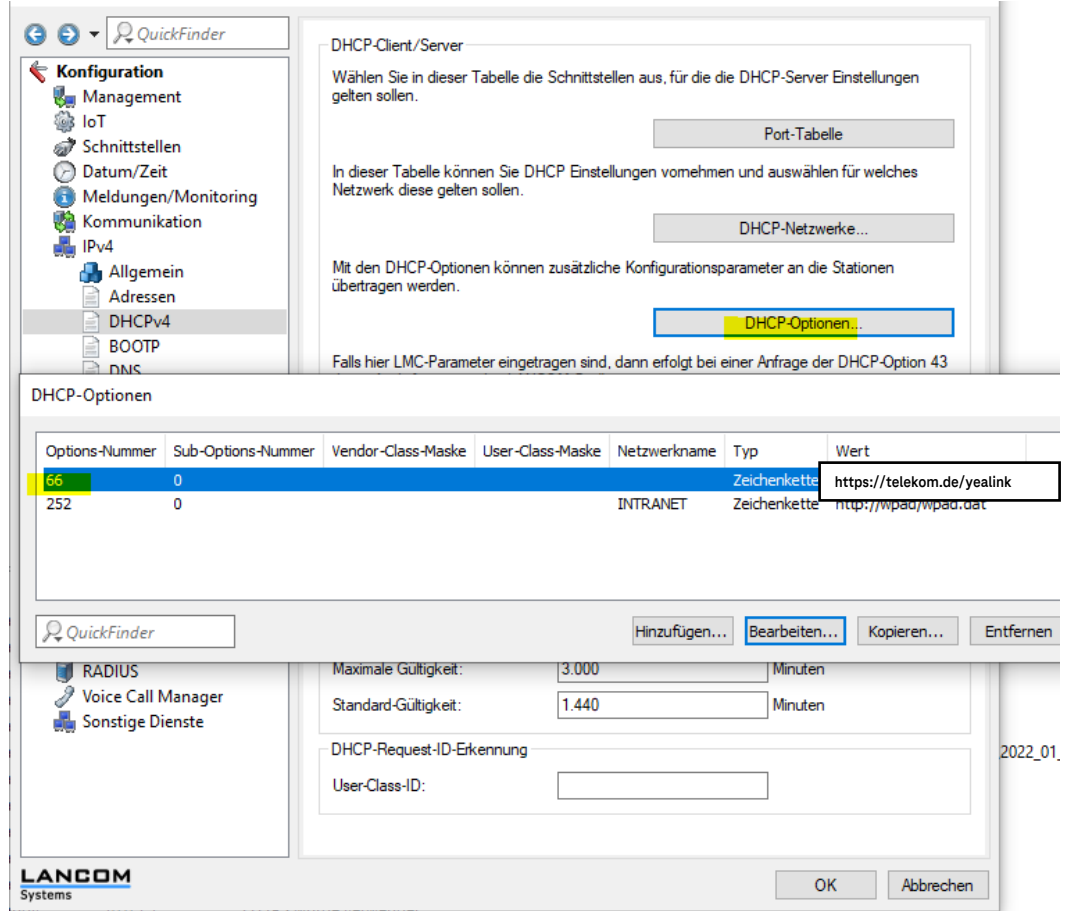